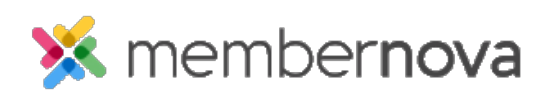

[Help Articles](https://www.membernovasupport.com/kb) > [Administrator Help](https://www.membernovasupport.com/kb/administrator-help) > [Website](https://www.membernovasupport.com/kb/website) > [Website Content](https://www.membernovasupport.com/kb/website-content-1) > [What is the image](https://www.membernovasupport.com/kb/articles/image-library) [library](https://www.membernovasupport.com/kb/articles/image-library)

What is the image library Mickey D. - 2023-01-12 - [Website Content](https://www.membernovasupport.com/kb/website-content-1)

The **Image Library** stores images which can be used with the [Website](https://www.membernovasupport.com/kb/website), [Bulletin](https://www.membernovasupport.com/guides/bulletin-live-designer-1/introduction-to-the-membernova-bulletin-designer), [Events,](https://www.membernovasupport.com/kb/events-3) and [Groups](https://www.membernovasupport.com/kb/community-groups-2).

#### Warning

Renaming an image or folder will break the link to the image. If this image was used any where on the site, it will display as a broken image.

# **Image Library Details**

When you are in the image library there are several folders on the right:

- **MemberNova Images (locked)** These images were added by [MemberNova](https://www.membernova.com/) to assist the organization. Feel free to use any of these images.
- **Organization Images (locked)** This folder is used to store images from your organization if you have a child account. If this folder is empty, you are not a child account.
- **Admin** A folder which administrators can use.
- **My Images** A folder which is commonly used to store your images.
- **Photo Albums (locked)**  A folder which pulls images from Photo Albums.

#### Note

If a folder says **(locked)** beside it, you are not able to add images into this folder.

## **Folder options**

When you right click on a folder, you will see several options.

- **New Subfolder** This allows you to create a subfolder in the **Admin** or **My Images** folder.
- **Rename** This allows you to rename a subfolder.
- **Delete** This allows you to delete a subfolder.

## **Add an image and other options**

Above the images there is a menu bar with four options:

**Upload** - Allows you to add more images into the image library.

- **Refresh**  Refreshes the image library to display any changes.
- **Settings**  This provides view, display, and sort options:
	- **View**  Ability to select Thumbnail or List view.
	- **Display**  Can hide the File Name, Date, and File Size.
	- **Sorting**  Provides four sort options: File Name, Date, Size, Extension.
- **Maximize**  This enlarges the window to full screen.

## **Image properties**

When you right click on an image, you'll see several options:

- **Select**  Chooses the image to be used. You can also double click over the image for this same action.
- **View**  Displays the image in a pop up window.
- **Download**  Downloads the image to your computer.
- **Rename**  Renames the image.
- **Delete**  Moves the image to the **Deleted Image Archive**. If this was image was used anywhere on the website it will display as a broken link.

## Related Content

• [How to add an image or picture](https://www.membernovasupport.com/kb/articles/how-to-add-an-image-or-picture)